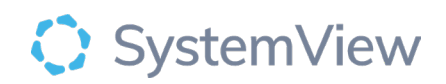

# Component Spotlight

## Operating Times component

### **About the component:**

This component allows end users to view estimated operating times and enables the waiting list to be converted from counts of patients into operating minutes for each procedure (ICD10 code) and doctor to be able to understand how many operating lists are required to service the waiting list. End users can click through to see all of the recent procedures performed by the doctor that inform the estimated procedure times.

**Who it's for:** Elective Surgery Coordinators, Scheduling and Booking Officers, Theatre NUMs and Clinicians/ Surgeons/ Proceduralists.

#### **Where you'll find it:**

SystemView > Explore > Surgery > Waiting List > Operating Times.

#### **Data refresh rates:**

The data within this component updates every morning.

#### **Step 1.**

Sign in to SystemView using your current hospital credentials and password

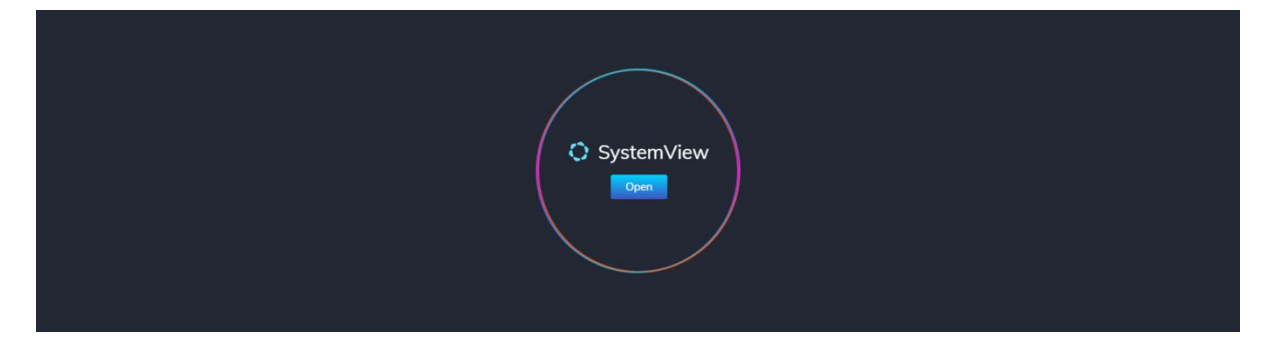

**Step 2.**

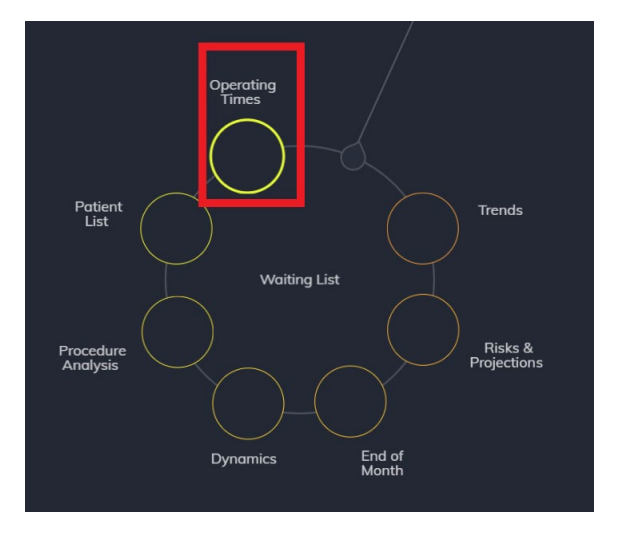

**Navigate to** Explore > Surgery > Waiting List > Operating Times.

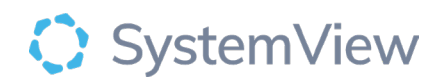

**Step 3.** 

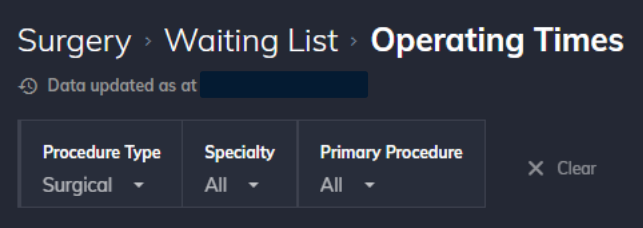

Apply drop-down filters **at the top of the page to refine the data.** 

#### **Step 4.**

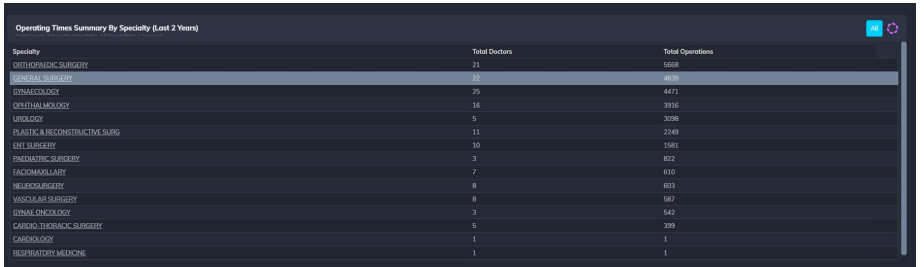

**Operating Times Summary by Specialty (Last 2 years)** table displays the number of doctors and the number of operations/ procedures completed over the last 2 years.

**Step 5.**

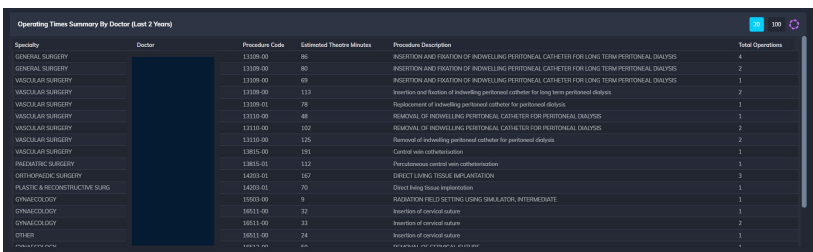

**Operating Times Summary by Doctor (Last 2 years)** table shows the estimated operating times for each procedure code by doctor for the specialty selected.

**Selecting a Doctor or Procedure Code will display the Operating Times Details table for the last 2 years.**

**Step 6.**

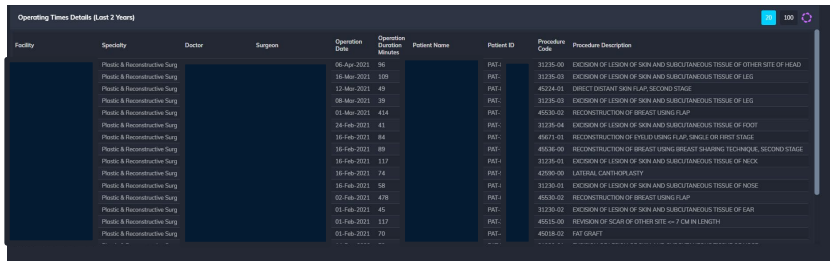

**Operating Times Details (Last 2 years)** table displays all the recent procedures performed by the surgeon that inform the estimated procedure times.